# CONTROL NEURODIFUSO DE UN MÓVIL AUTONOMO

ANEXOS

CARLOS ARIEL CORDOBA WILBER AUGUSTO NAVIA

# UNIVERSIDAD DEL CAUCA

# FACULTAD DE INGENIERÍA ELECTRÓNICA Y TELECOMUNICACIONES

# DEPARTAMENTO DE ELECTRÓNICA, INSTRUMENTACIÓN Y CONTROL

POPAYÁN

# CONTROL NEURODIFUSO DE UN MÓVIL AUTONOMO

CARLOS ARIEL CORDOBA WILBER AUGUSTO NAVIA

ANEXOS

**Director** 

# JUAN FERNANDO FLÓREZ

UNIVERSIDAD DEL CAUCA

FACULTAD DE INGENIERÍA ELECTRÓNICA Y TELECOMUNICACIONES

DEPARTAMENTO DE ELECTRÓNICA, INSTRUMENTACIÓN Y CONTROL

POPAYÁN

### **ANEXO A**

### **Diagramas circuitales**

Se elaboró un circuito esquemático para cada modulo constitutivo del sistema, se tienen los siguientes módulos:

MICROCONTROLADORES, Muestra la parte "inteligente" del móvil, los microcontroladores se encargan de manejar los motores y activar los sensores de ultrasonido.

MULTIPLEXOR\_US, Corresponde a la parte conformada por un arreglo de switches análogos que permiten usar un solo amplificador para todos los sensores de ultrasonido.

TRANSMISORES\_US, Circuito elevador de corriente y voltaje para excitar los transmisores de ultrasonido.

AMPLIFICADOR\_US, Amplificador de voltaje de alta ganancia compuesto de 2 etapas en cascada.

POTENCIA, Circuito elevador de corriente para controlar los motores, también se muestra el regulador de voltaje para los motores y para los circuitos de los módulos anteriores.

## **ANEXO B**

## **Código embebido en Microcontroladores**

El robot tiene dos Microcontroladores PIC.

Código embebido en el Microcontrolador A: Controla transmisión y recepción de ultrasonido; también las funciones para medir la distancia

Código embebido en el Microcontrolador B: Controla el avance, giro y velocidad de los motores.

### **Código embebido en el microcontrolador A**

;4024us15 ID\_PIC="a"

;Programa para controlar los Sensores de USound ;Este PIc se comunica con el PC, mide distancia y retorna la medida ;cuando el PC se lo solicita ;------------Version multiplexada-------------------------------------------- ;Se mide la distancia con un detector de nivel ;Entra por el mismo pin, solo se han cambiando ;distancia minima (2cm) ;zona mueerta para este caso inexistente ;PORTA0-5 emisores de Usonido, 6bits

;\_\_\_\_\_\_\_\_\_\_\_\_\_\_\_\_\_\_\_\_\_\_\_\_\_\_\_\_\_\_\_\_\_\_\_\_\_\_\_\_\_\_\_\_\_\_\_\_\_\_\_\_\_\_\_\_\_\_\_\_\_\_\_\_\_\_\_\_\_\_\_\_\_\_\_\_

;PORTB1 Rx de usonido ;PORTB7 indicador audible ;PORTB2 indicador online ;PORTB3 indicadores usonido en uso ;PORTB4 bit de descarga de AmOperacional ;PORTB5 bit select 40Khz(H) o 24khz(L)

;PORTC0-6 controla los switches

;------------------------------------------------------------------------

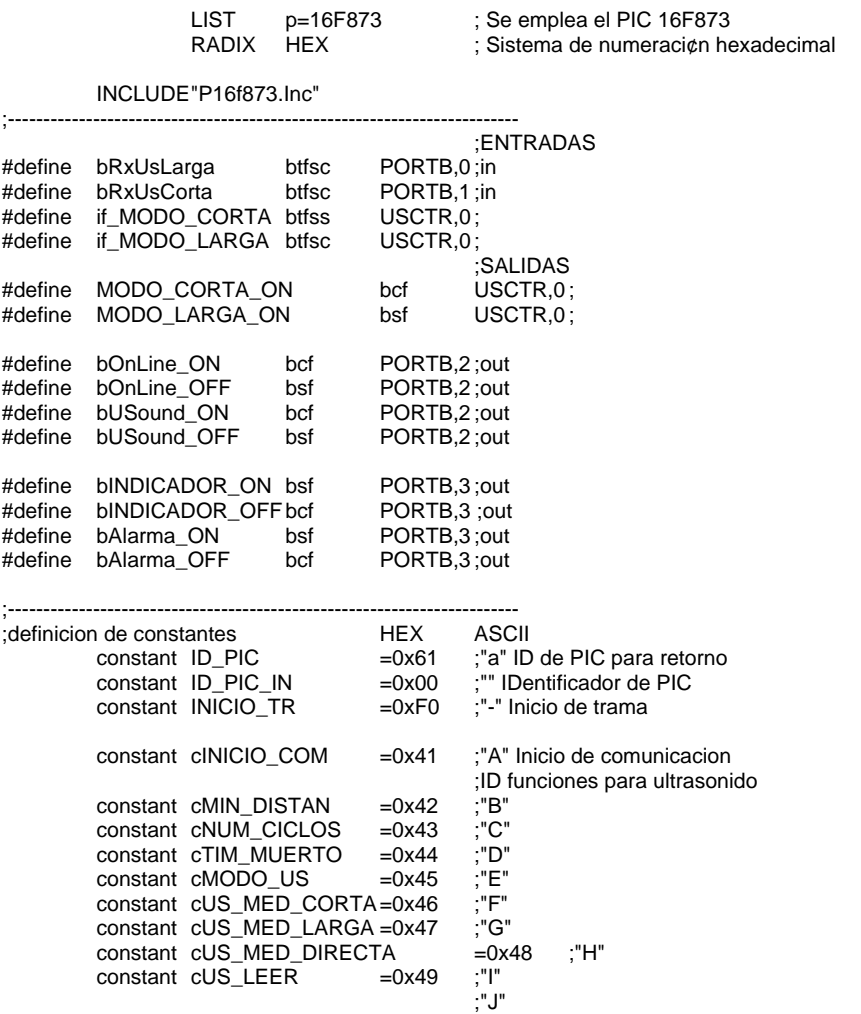

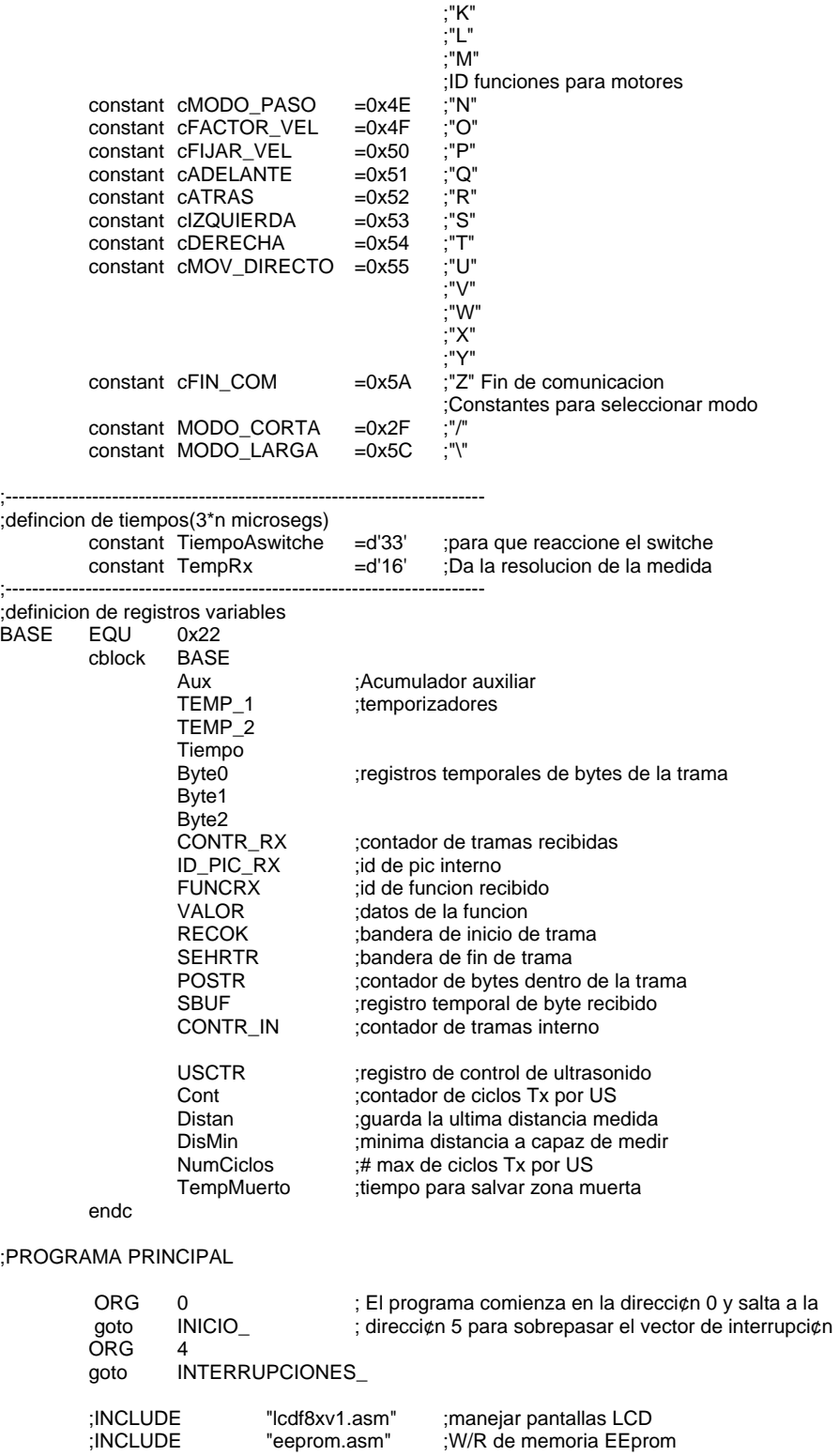

;---------------------------------------------------------------------------- TX\_DATO\_

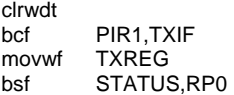

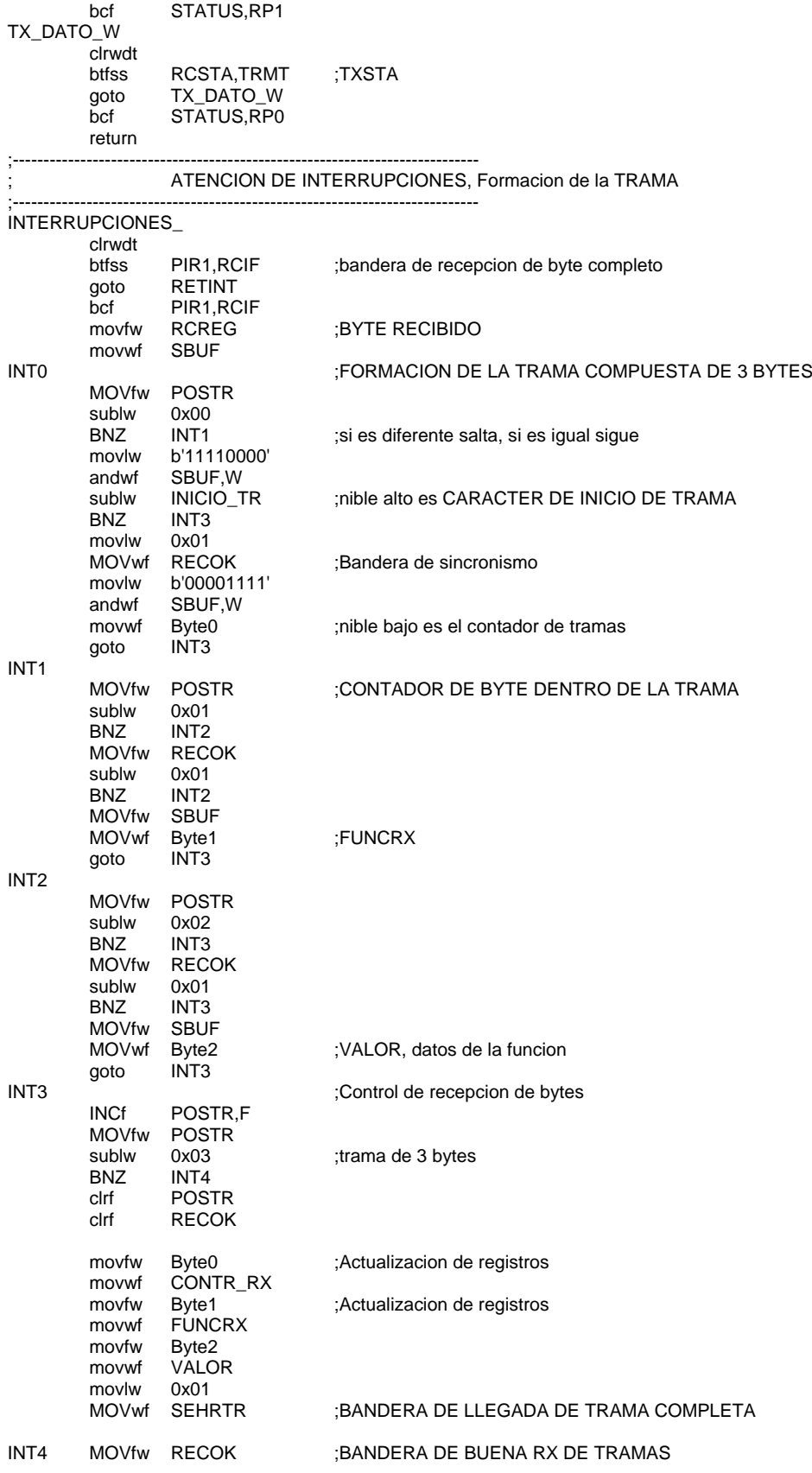

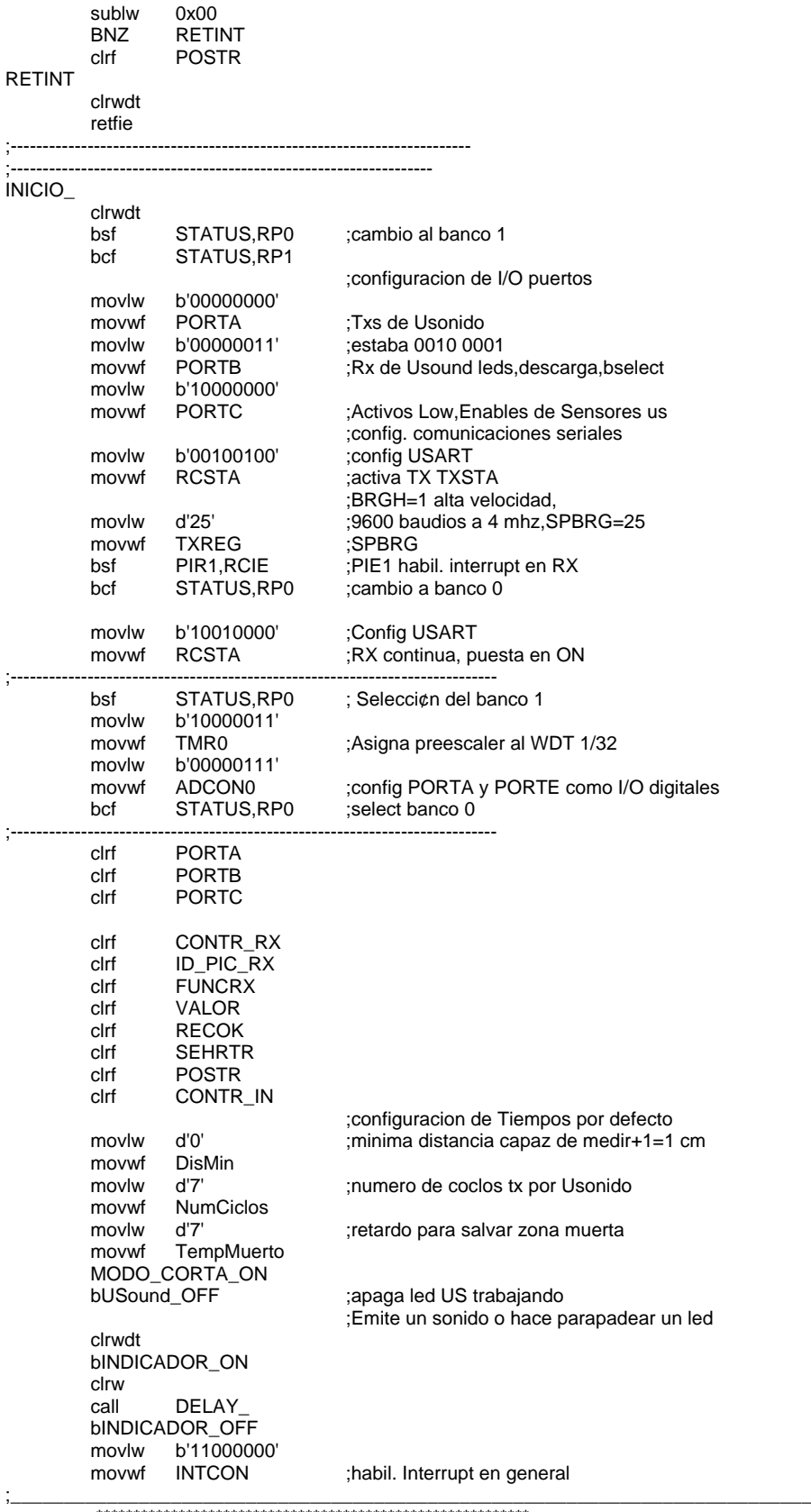

;\*\*\*\*\*\*\*\*\*\*\*\*\*\*\*\*\*\*\*\*\*\*\*\*\*\*\*\*\*\*\*\*\*\*\*\*\*\*\*\*\*\*\*\*\*\*\*\*\*\*\*\*\*\*\*\*\*\*;

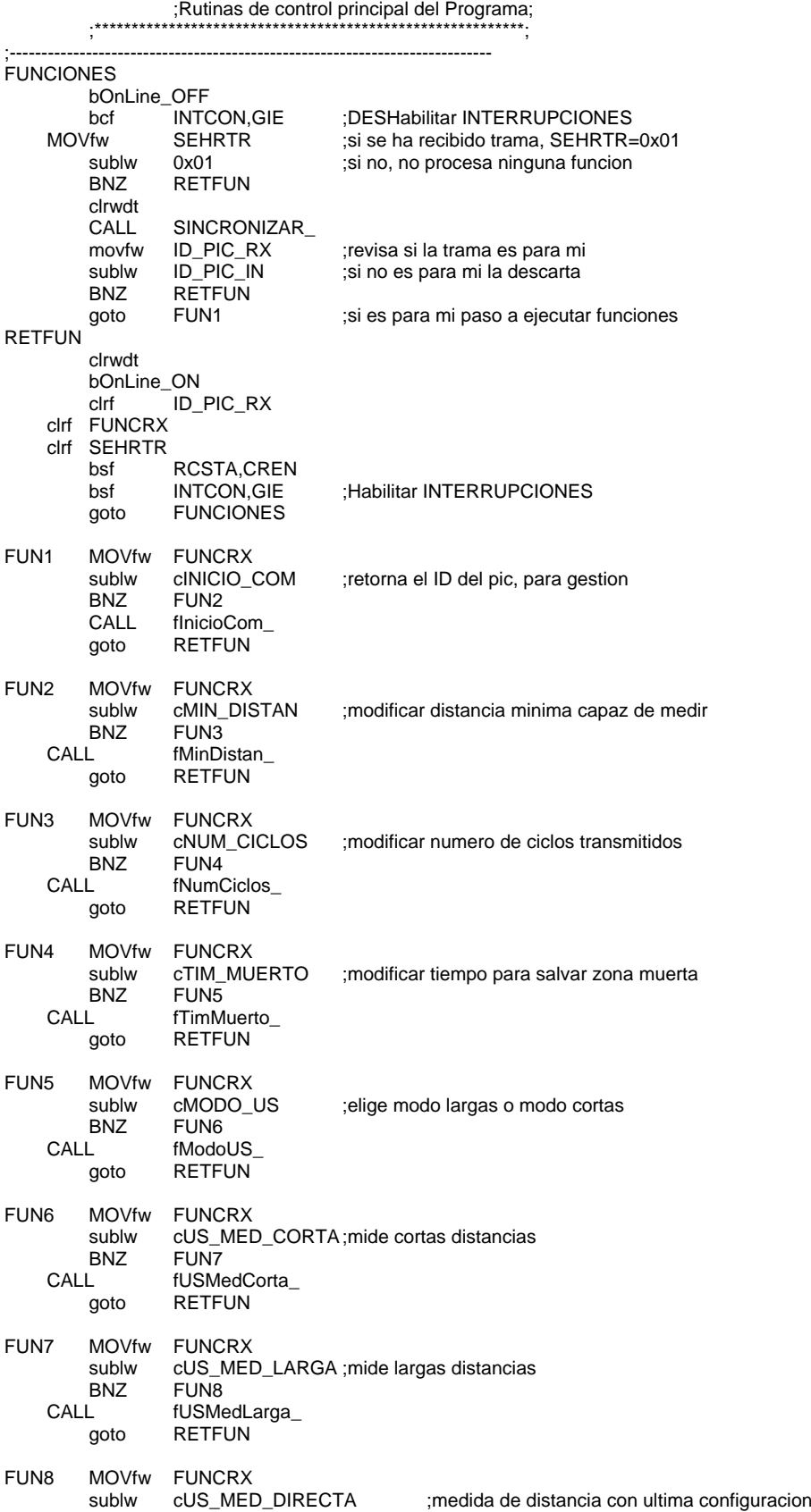

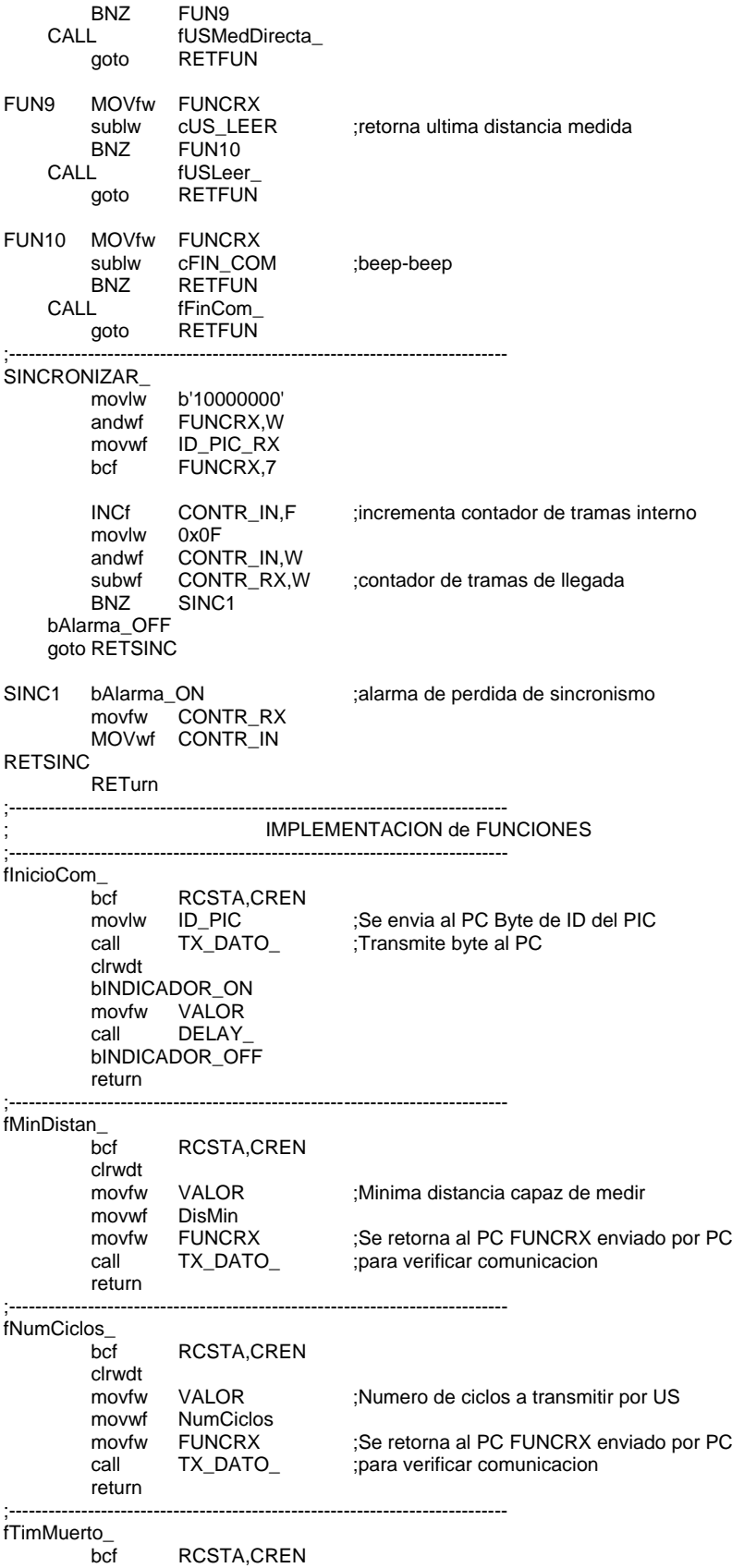

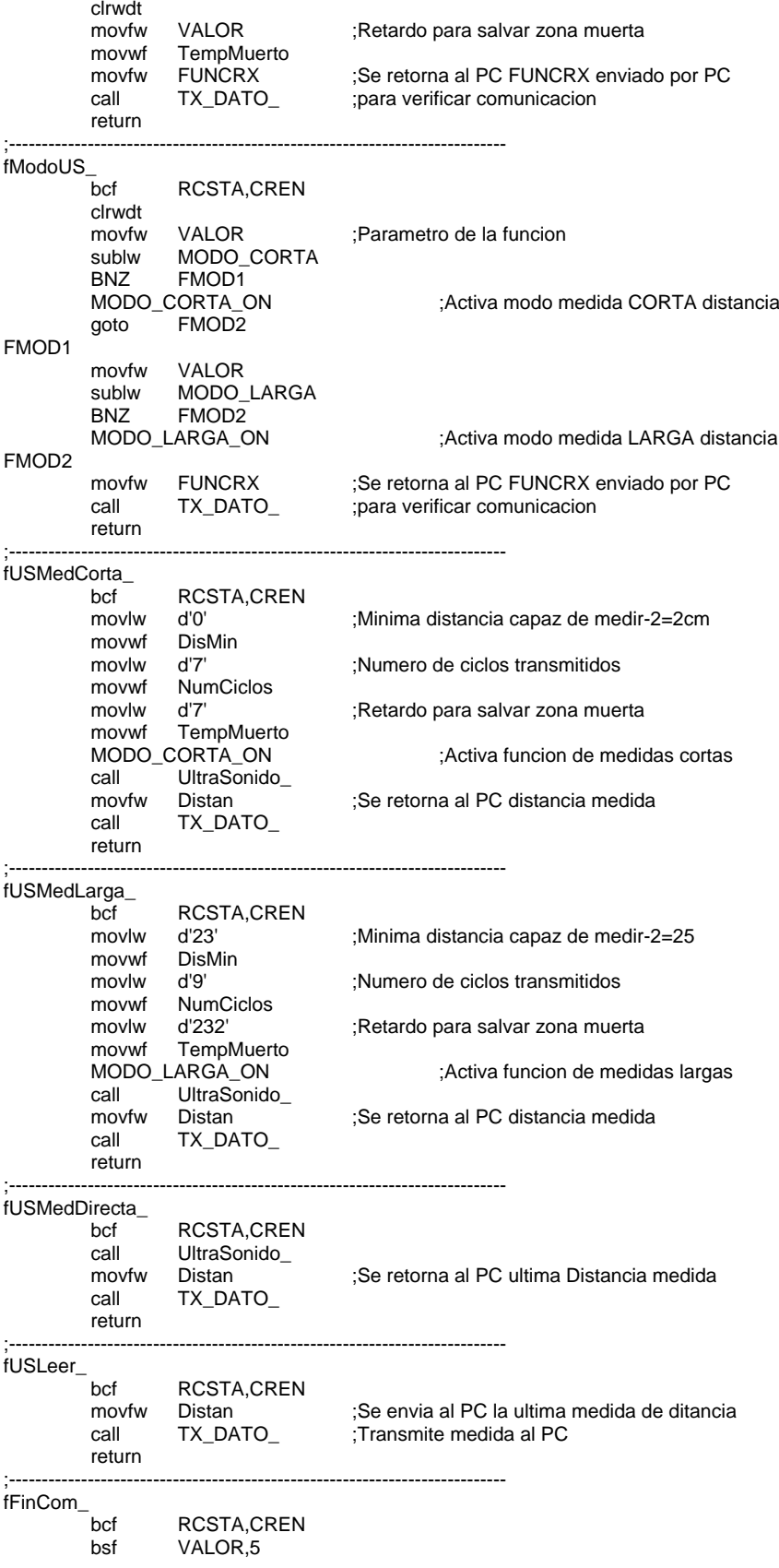

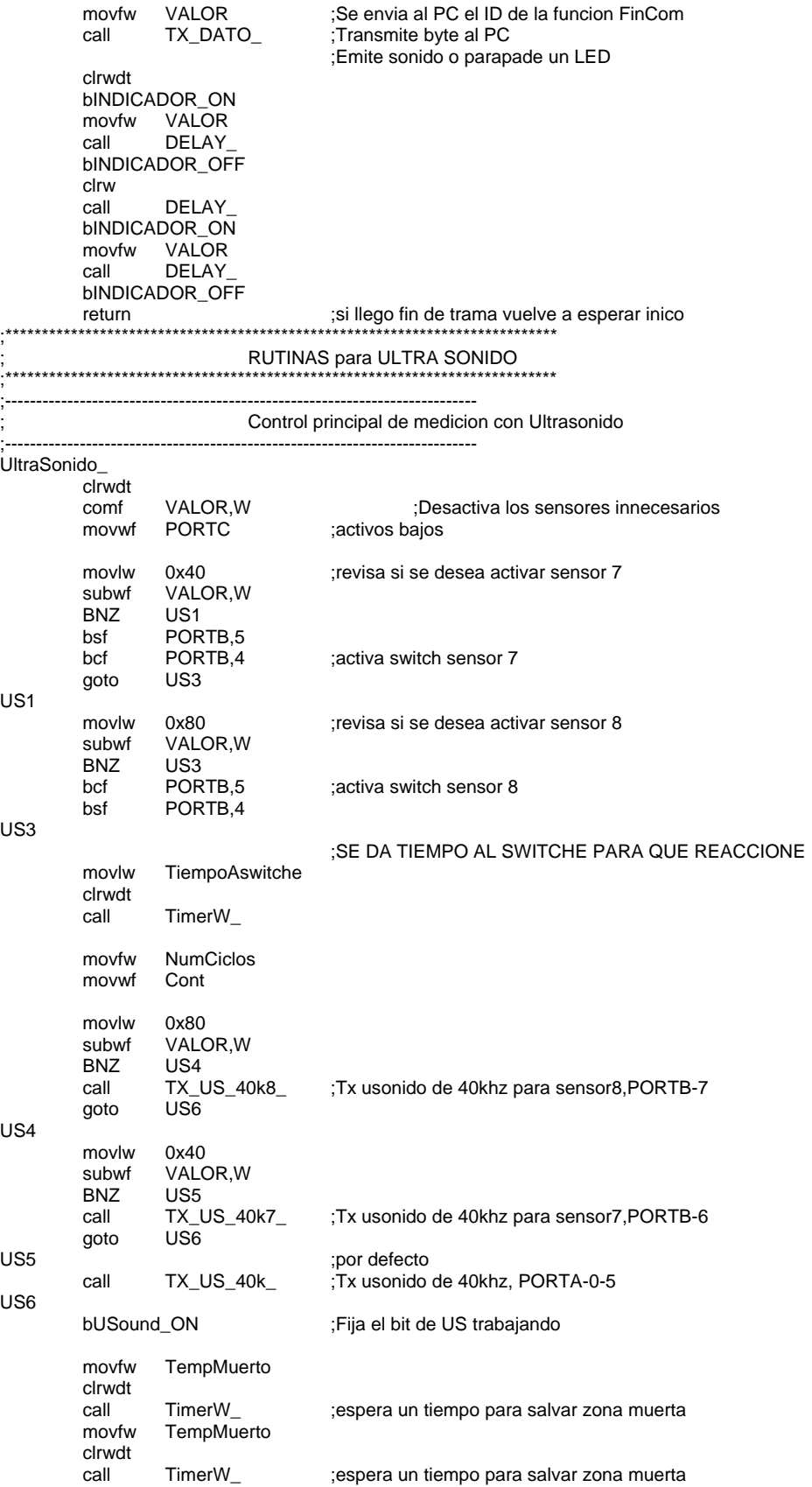

movfw DisMin<br>movwf Distan movwf Distan ;distancia minima capaz de medir<br>if MODO CORTA :la distancia medida se almacena ;la distancia medida se almacena en Distan call Medir\_Dis\_Corta\_ if\_MODO\_LARGA call Medir\_Dis\_Larga\_ clrf PORTC ;activa todos los SWitches de los sensores<br>
bcf PORTB,5 :activa SWitche sensor 8 bcf PORTB,5 ;activa SWitche sensor 8<br>bcf PORTB 4 :activa SWitche sensor 7 PORTB,4 ;activa SWitche sensor 7 return ;---------------------------------------------------------------------------- ;---------------------------------------------------------------------------- ; Mide la distancia de acuerdo al retardo del eco ;---------------------------------------------------------------------------- Medir\_Dis\_Corta\_ incf Distan, F; se incrementa de cm en cm<br>btfsc Distan 7 : distancia maxima capaz de l btfsc Distan,7 ;distancia maxima capaz de medir 128cm goto MDisC0<br>movlw TempRx ;tiempo que da la resolucion de la medida clrwdt<br>call call TimerW\_ ;calculada para 1 cm<br>bRxUsCorta ;revisa si llego el eco. bRxUsCorta ;revisa si llego el eco, activos bajos<br>goto Medir\_Dis\_Corta\_;si no ha llegado sigue contando ;si no ha llegado sigue contando bRxUsCorta ;otra revision para confirmar goto Medir\_Dis\_Corta\_ ;si ya llego entonces finaliza MDisC0 bUSound\_OFF ;Pone a uno bit de medicion<br>movfw Distan Distan sublw d'129'<br>movwf Aux movwf MDisC1 decfsz Aux,F goto MDisC2<br>goto MDisC3 MDisC3 MDisC2 movlw TempRx ;tiempo de espera de compensacion clrwdt<br>call TimerW\_ ;para que el tiempo de medida sea constante<br>MDisC1 ;sin importar la distancia al obstaculo goto MDisC1 ;sin importar la distancia al obstaculo MDisC3 movlw 0x20 ;se suma 32 a distan para enviarla al PC<br>addwf Distan, F;en el PC se resta este valor Distan,F ;en el PC se resta este valor return ;---------------------------------------------------------------------------- Medir\_Dis\_Larga\_ incf Distan, F ; se incrementa de cm en cm<br>btfsc Distan, 7 ; distancia maxima capaz de i btfsc Distan,7 ;distancia maxima capaz de medir 128cm MDisL0 movlw TempRx ;tiempo que da la resolucion de la medida clrwdt<br>call TimerW ;calculada para 1 cm bRxUsLarga ;revisa si llego el eco, activos bajos goto Medir\_Dis\_Larga\_ ;si no ha llegado sigue contando ;si no ha llegado sigue contando bRxUsLarga ;otra revision para confirmar goto Medir\_Dis\_Larga\_ ;si ya llego entonces finaliza MDisL0 bUSound\_OFF ;pone en uno bit de medicion<br>movfw Distan Distan sublw d'129' movwf Aux MDisL1 decfsz Aux,F goto MDisL2 goto MDisL3 MDisl<sub>2</sub>

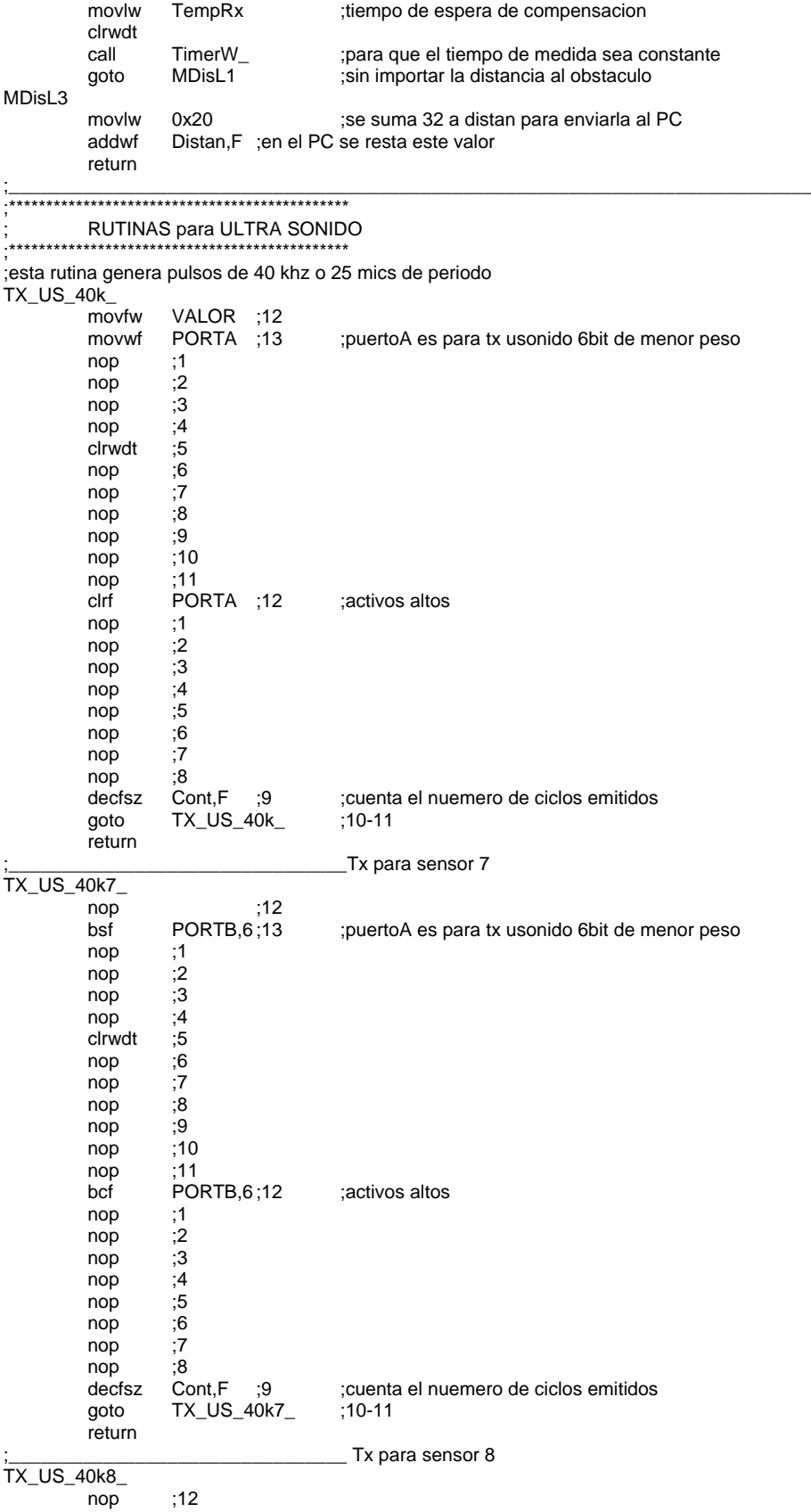

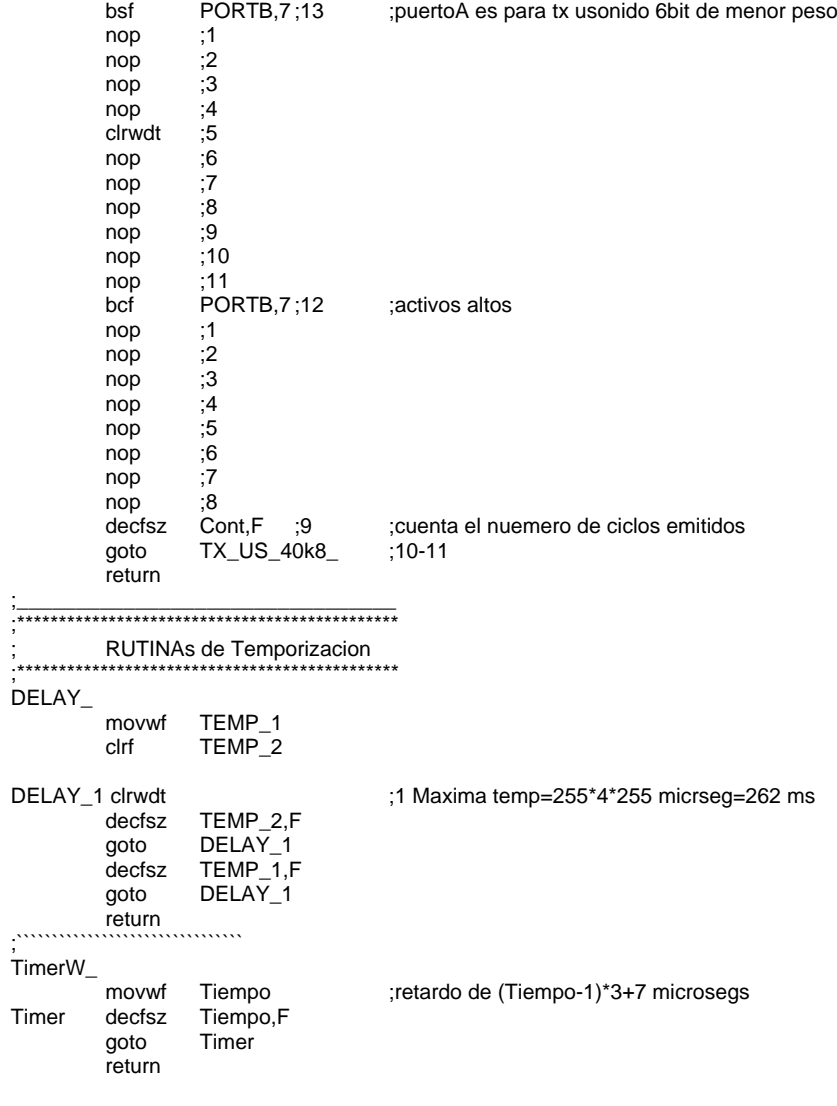

;/\/\/\/\/\/\/\/\/\/\/\/\/\/\/\/\/\/\/\/\/\/\/\/\/\/\/\/\/\/\/\/\/\/\/\/\/

END

;end programa de para control de Ultrasonido de Robot Ami

### **Código embebido en el microcontrolador B**

;pmotors3.asm ID\_PIC="b" ;Programa para CONTROLAR LOS MOTORES P:P DE LAS LLANTAS ;Este PIc se comunica con el PC ;El PC envia direccion y numero de pasos ;se puede configurar desde el PC la velocidad, modo un paso o medio paso

;PORTA0-3 Control de Motor IZQ

;PORTB1 indicador motores trabajando ;PORTB2 indicador OnLine, supervivencia ;PORTB3 bit de ALARMA, de perdida de sincronismo ;PORTA4 indicador audible, al dar Reset, inicio o fin de com

;PORTC0-3 Control de Motor DER

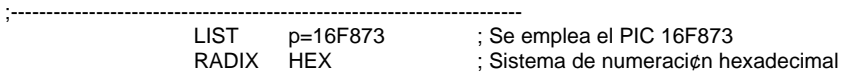

INCLUDE"P16f873.Inc"

;Definicion de Etiquetas

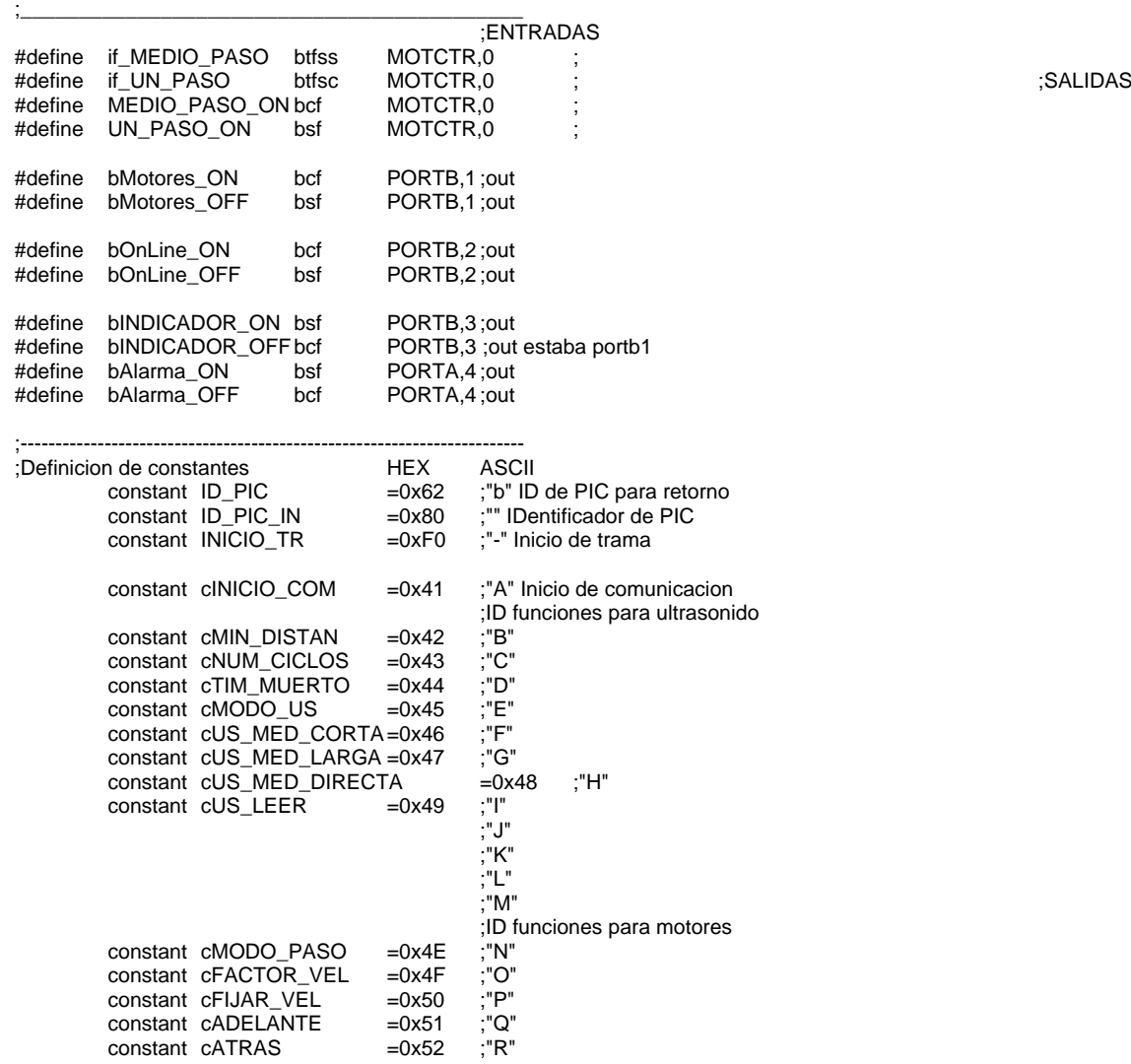

constant cIZQUIERDA =0x53 ;"S"<br>constant cDERECHA =0x54 ;"T" constant cDERECHA =0x54 ;"T"<br>constant cMOV DIRECTO =0x55 :"U" constant cMOV\_DIRECTO =0x55 ;"V" ;"W" ;"X" ;"Y" constant  $cFIN\_COM$  =0x5A ;"Z" Fin de comunicacion ;Constantes para seleccionar modo constant MODO\_CORTA =0x2F ;"/"<br>constant MODO\_LARGA =0x5C ;"\" constant MODO\_LARGA constant MEDIO\_PASO =0x2F ;Para configurar desde el PC<br>constant UN\_PASO =0x5C ;medio paso o un p ;medio paso o un paso ;\_\_\_\_\_\_\_\_\_\_\_\_\_\_\_\_\_\_\_\_\_\_\_\_\_\_\_\_\_\_\_\_\_\_\_\_\_\_\_\_\_\_\_\_\_\_\_\_\_\_\_\_\_\_\_\_\_\_\_\_\_\_\_\_\_\_\_\_\_\_\_\_\_\_\_\_ ;Defincion de tiempos(3\*n microsegs) constant TiempoAswitche =d'33' ;para que reaccione el switch<br>constant TempRx =d'16' ;Da la resolucion de la medid ;Da la resolucion de la medid ;calibrado para 1 cm ;Definicion de registros variables ;\_\_\_\_\_\_\_\_\_\_\_\_\_\_\_\_\_\_\_\_\_\_\_\_\_\_\_\_\_\_\_\_\_\_\_\_\_\_\_\_\_\_\_ BASE EQU 0x22 BASE<br>Aux Aux ;Acumulador auxiliar<br>TEMP 1 :temporizadores :temporizadores TEMP\_2 Tiempo Byte0 ;registros temporales de bytes de la trama Byte1 Byte2<br>CONTR\_RX CONTR\_RX ;contador de tramas recibidas<br>ID\_PIC\_RX ;id de pic interno ID\_PIC\_RX ;id de pic interno<br>FUNCRX :id de funcion rec id de funcion recibido VALOR ;datos de la funcion<br>RECOK ;bandera de inicio d RECOK ; bandera de inicio de trama<br>SEHRTR : bandera de fin de trama SEHRTR ;bandera de fin de trama<br>POSTR :contador de bytes dentro ; contador de bytes dentro de la trama SBUF ;registro temporal de byte recibido<br>
CONTR\_IN :contador de tramas interno ; contador de tramas interno MOTCTR ;registro de control de motores MaxPasos FactorTimer Velocidad NumPasos SecMot1 SecMot2 ContSecMot1 ContSecMot2 **ContSec** endc ;\_\_\_\_\_\_\_\_\_\_\_\_\_\_\_\_\_\_\_\_\_\_\_\_\_\_\_\_\_\_\_\_\_\_\_\_\_\_\_\_\_\_\_\_\_\_\_\_\_\_\_\_\_\_\_\_\_\_\_\_\_\_\_\_\_\_\_\_\_\_\_\_\_\_\_\_ ORG 0 ; El prog comienza en la dir 0 y salta a la<br>goto INICIO\_ ; dir 5 para sobrepasar el vector de interri ; dir 5 para sobrepasar el vector de interrup ORG 4 goto INTERRUPCIONES\_ ;INCLUDE "lcdf8xv1.asm" ;manejar pantallas LCD "eeprom.asm";W/R de memoria EEprom ;---------------------------------------------------------------------------- Implementacion de rutinas ;\_\_\_\_\_\_\_\_\_\_\_\_\_\_\_\_\_\_\_\_\_\_\_\_\_\_\_\_\_\_\_\_\_\_\_\_\_\_\_\_\_\_\_\_\_\_\_\_\_\_\_\_\_\_\_\_\_\_\_\_\_\_\_\_\_\_\_\_\_\_\_\_\_\_\_\_ ; TRANSMITE UN BYTE POR EL PUERTO SERIAL ;---------------------------------------------------------------------------- : El byte a Tx se pasa en w clrwdt<br>bcf PIR1,TXIF movwf TXREG

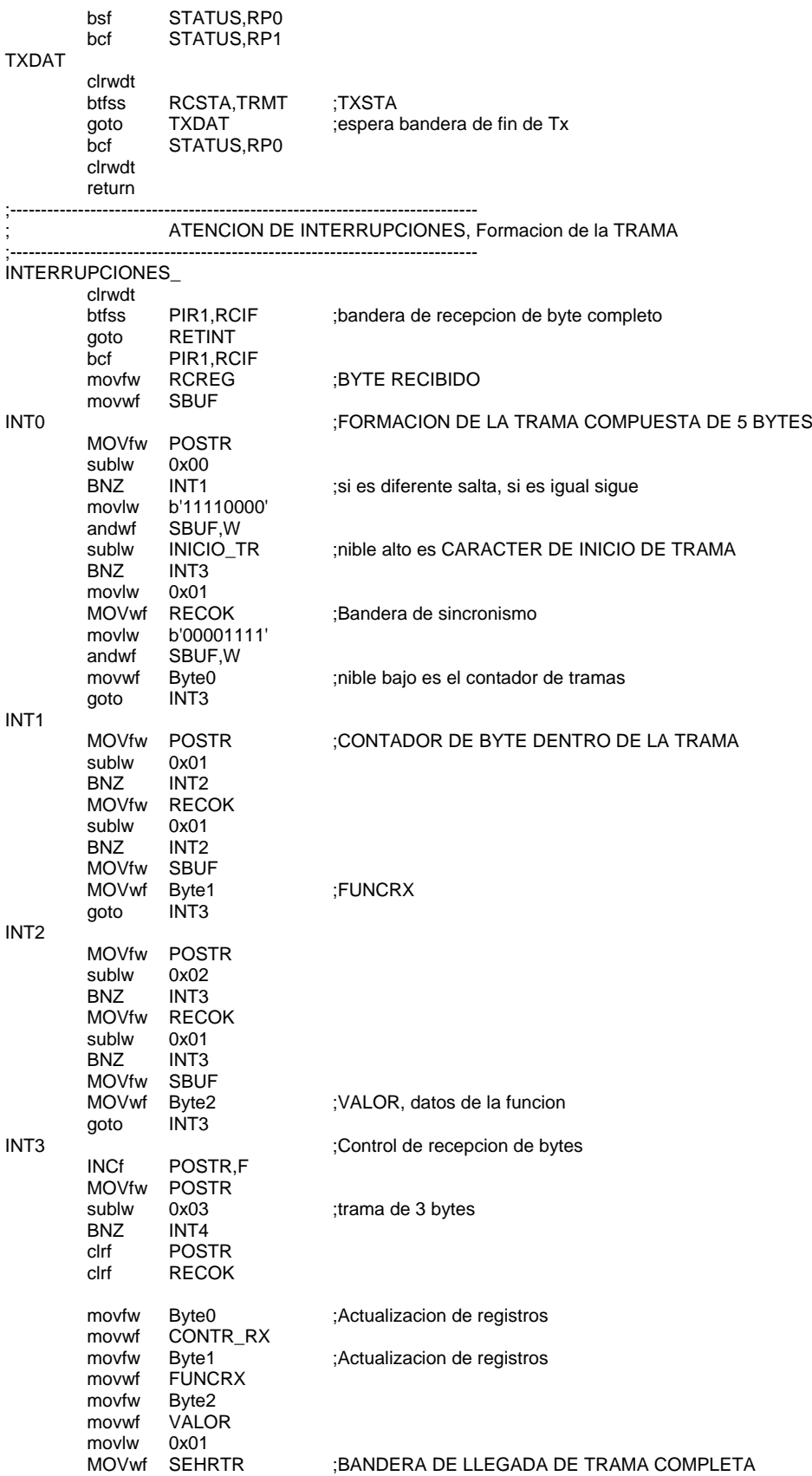

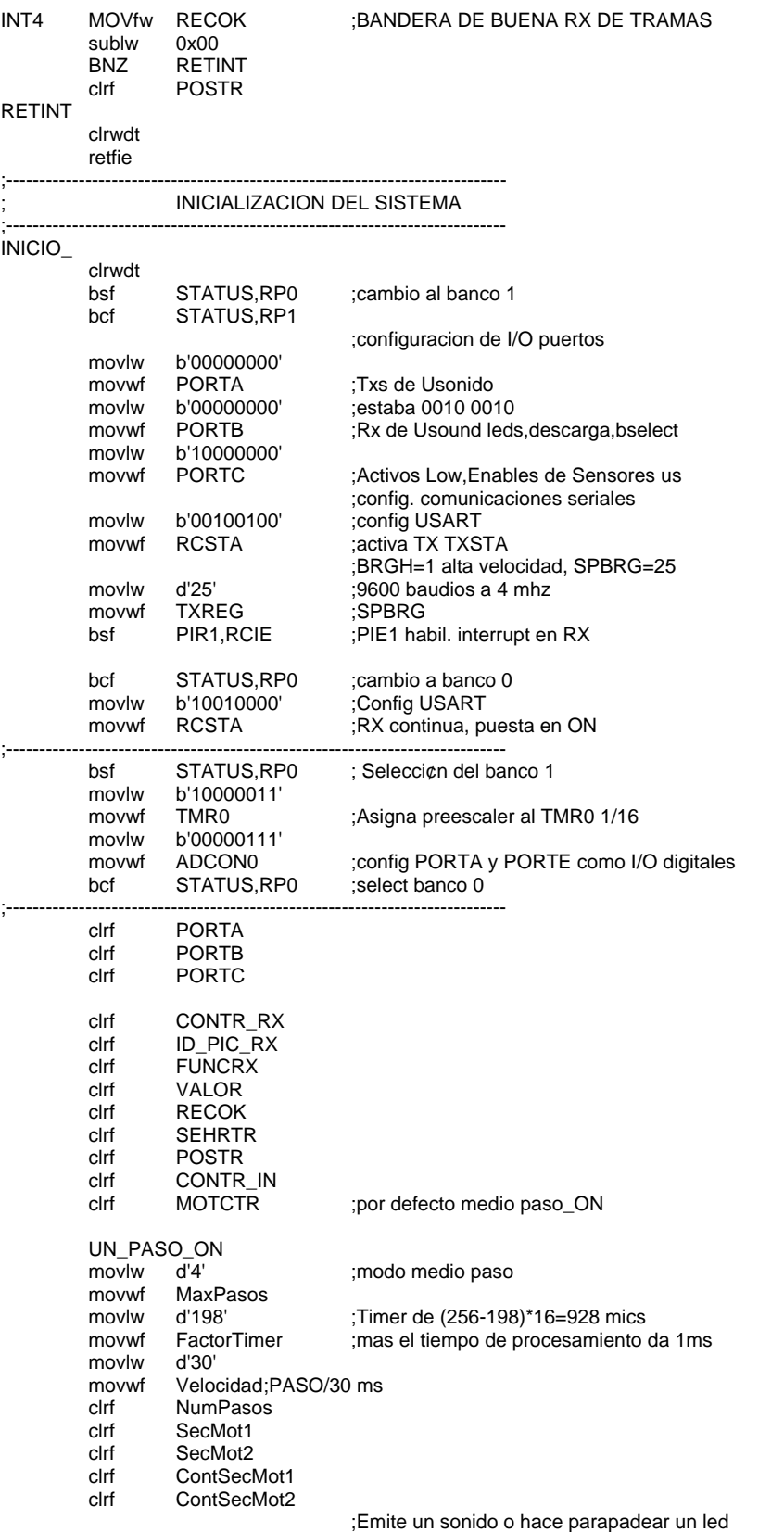

clrwdt

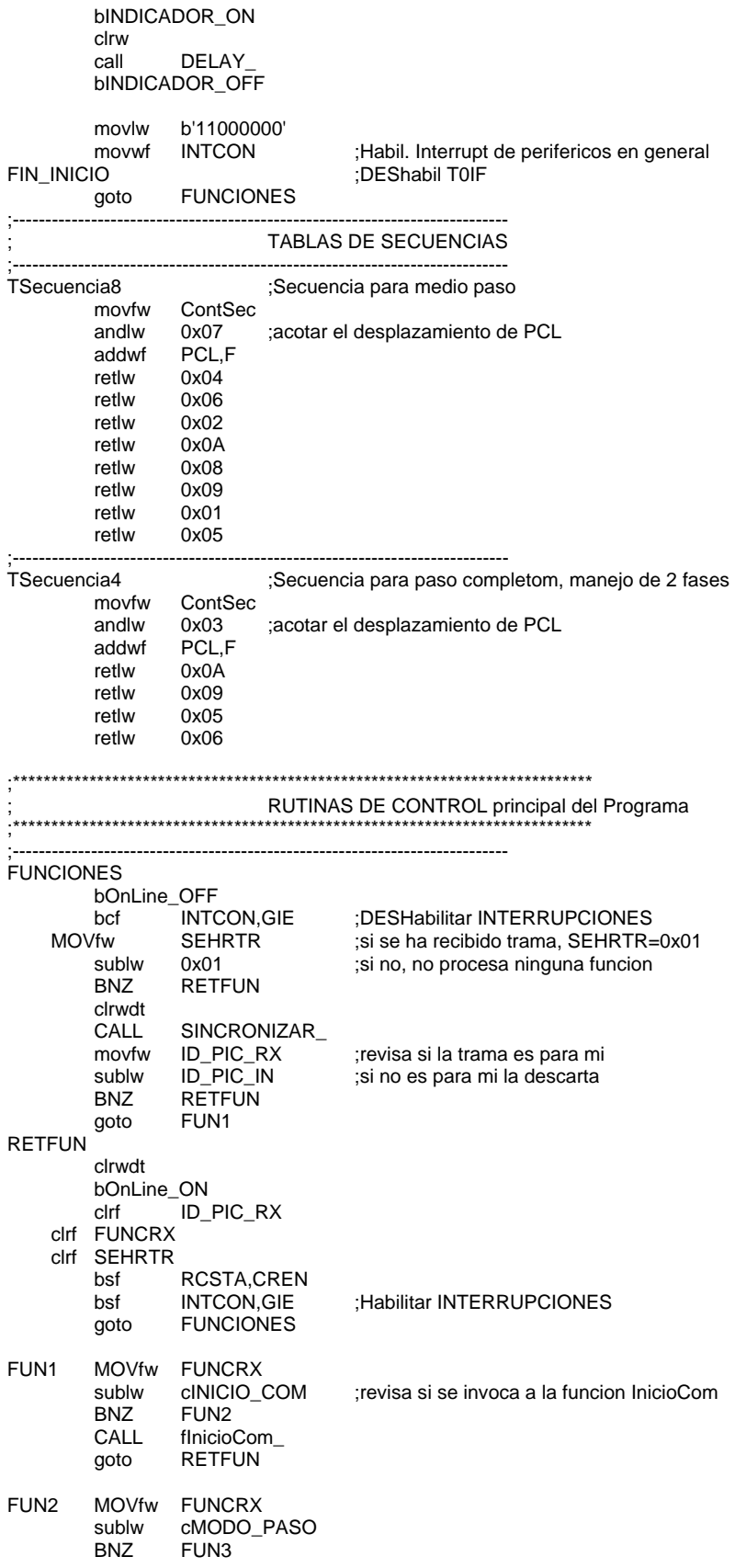

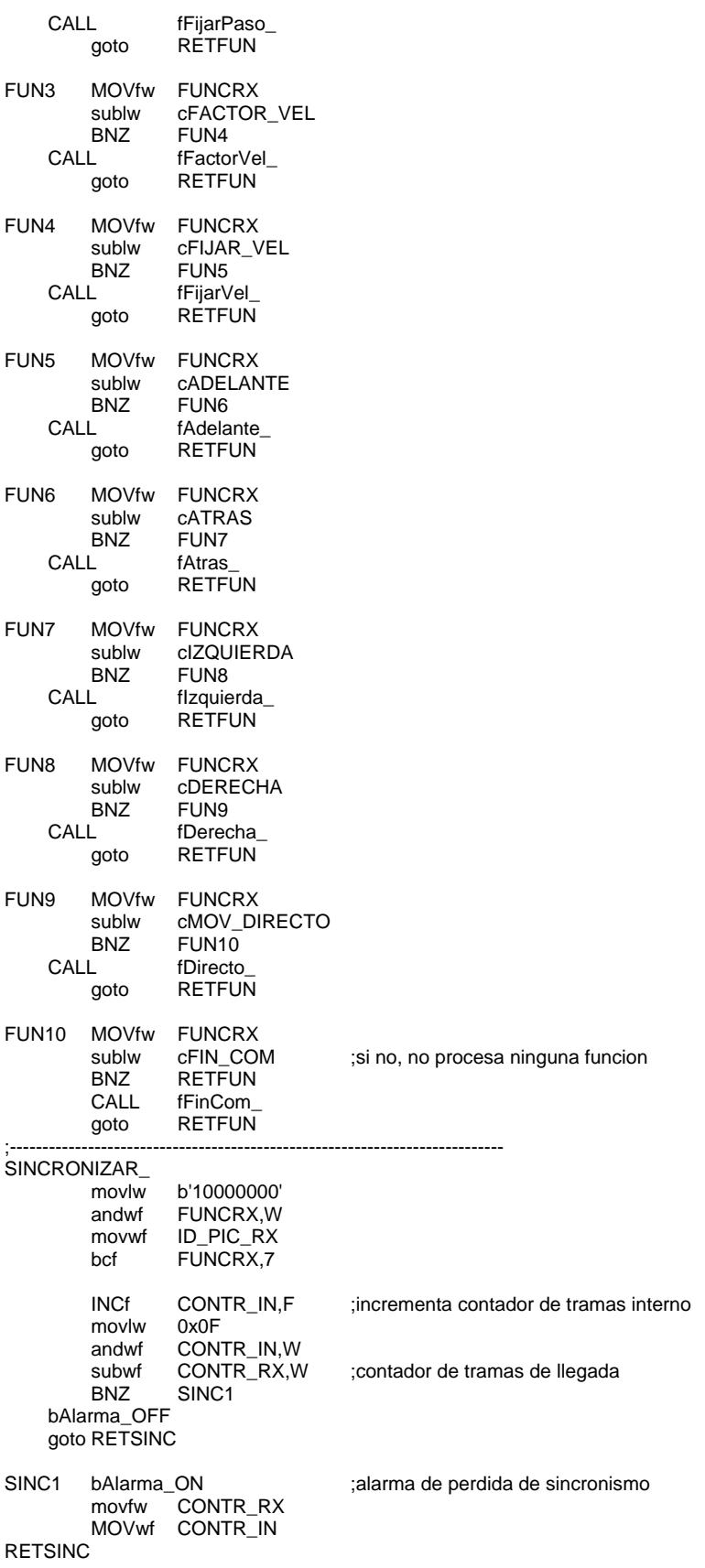

RETurn

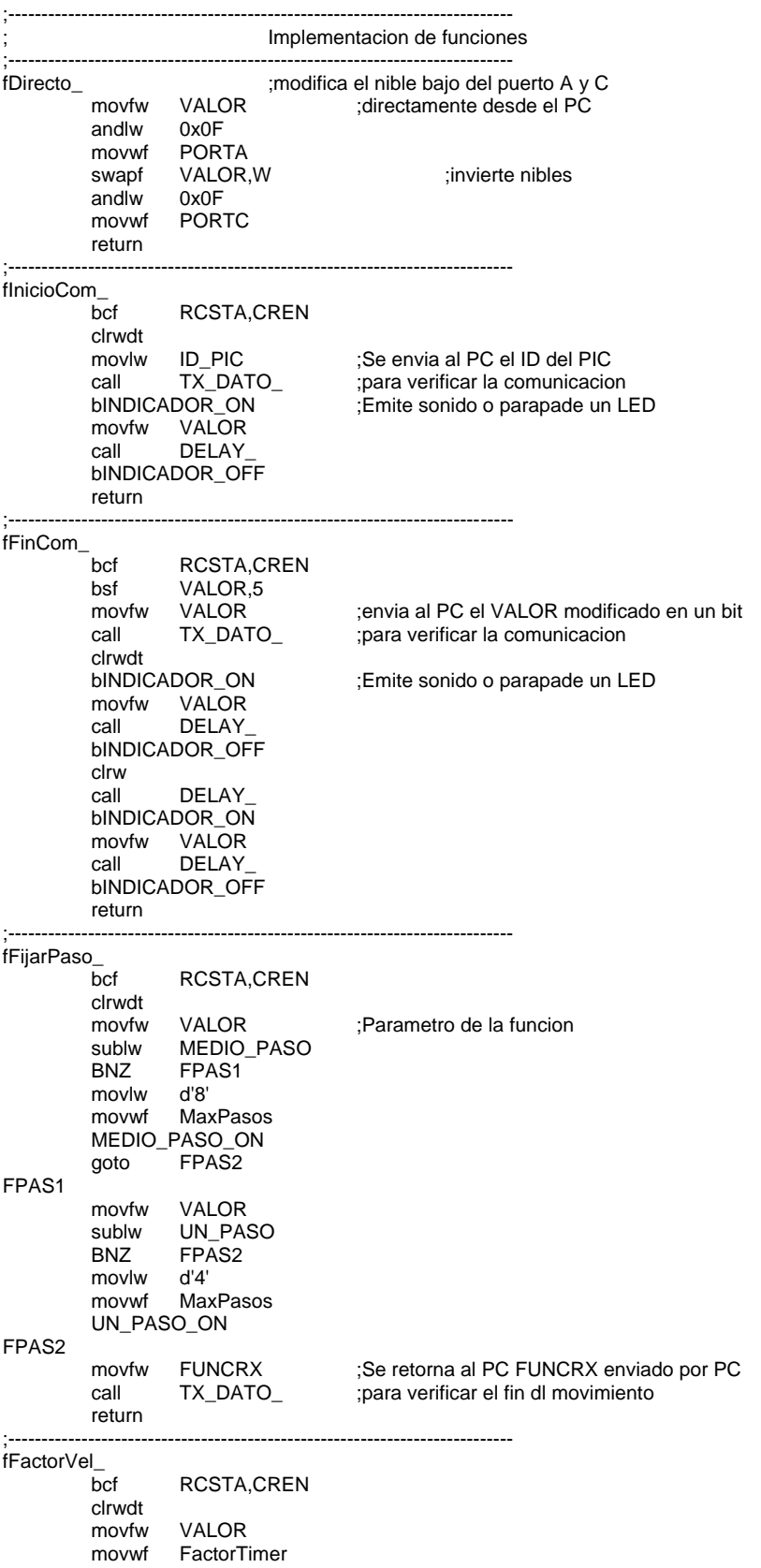

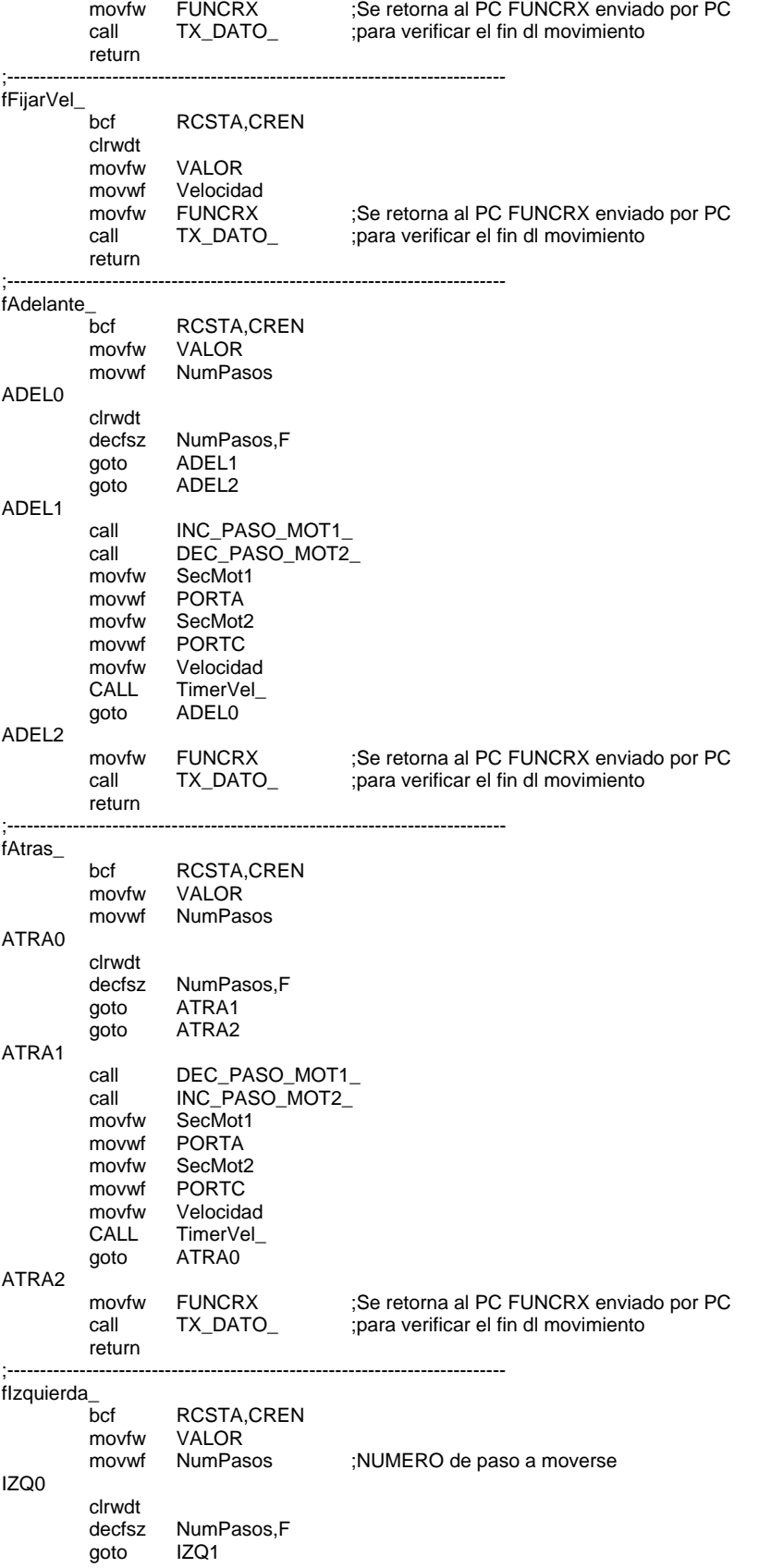

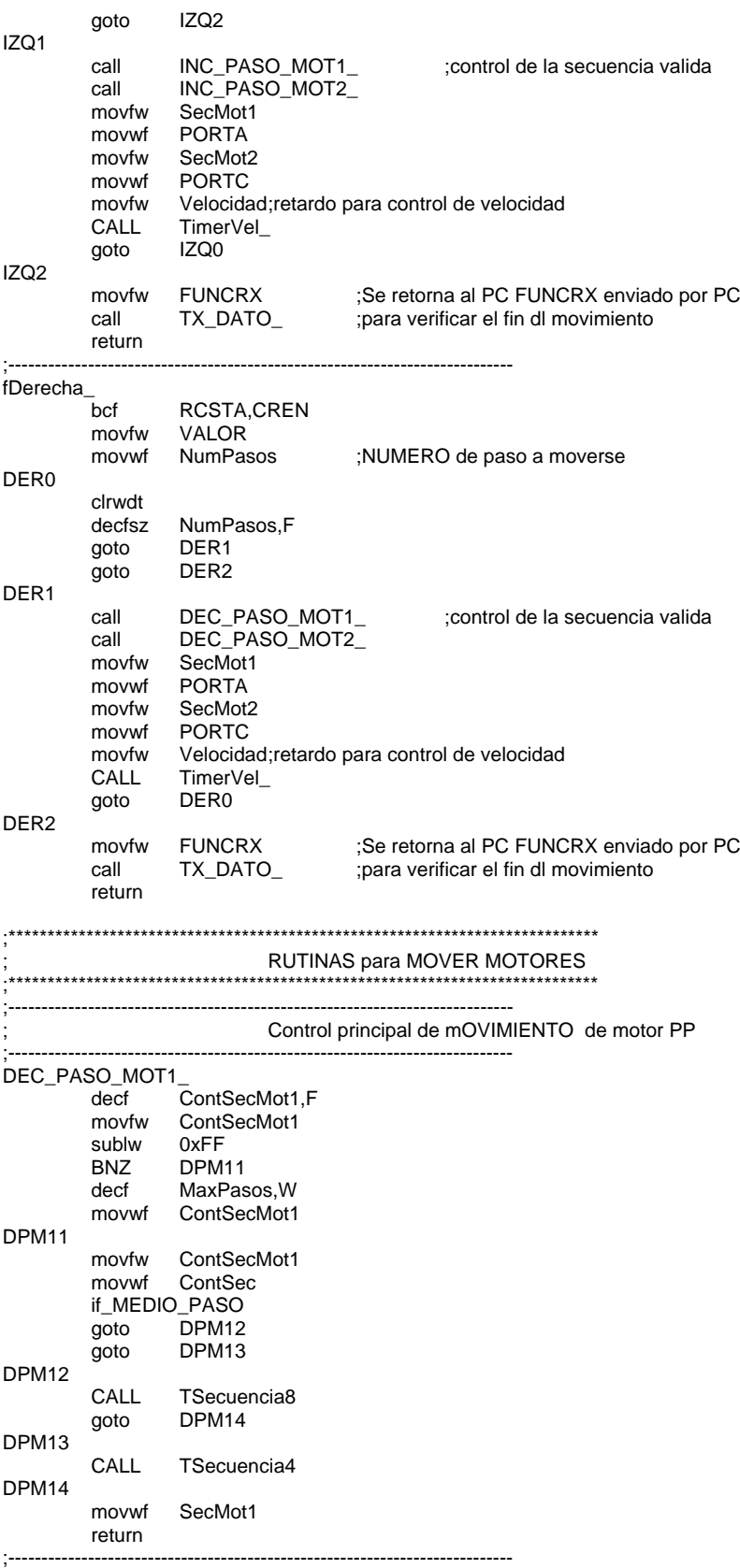

INC\_PASO\_MOT1\_

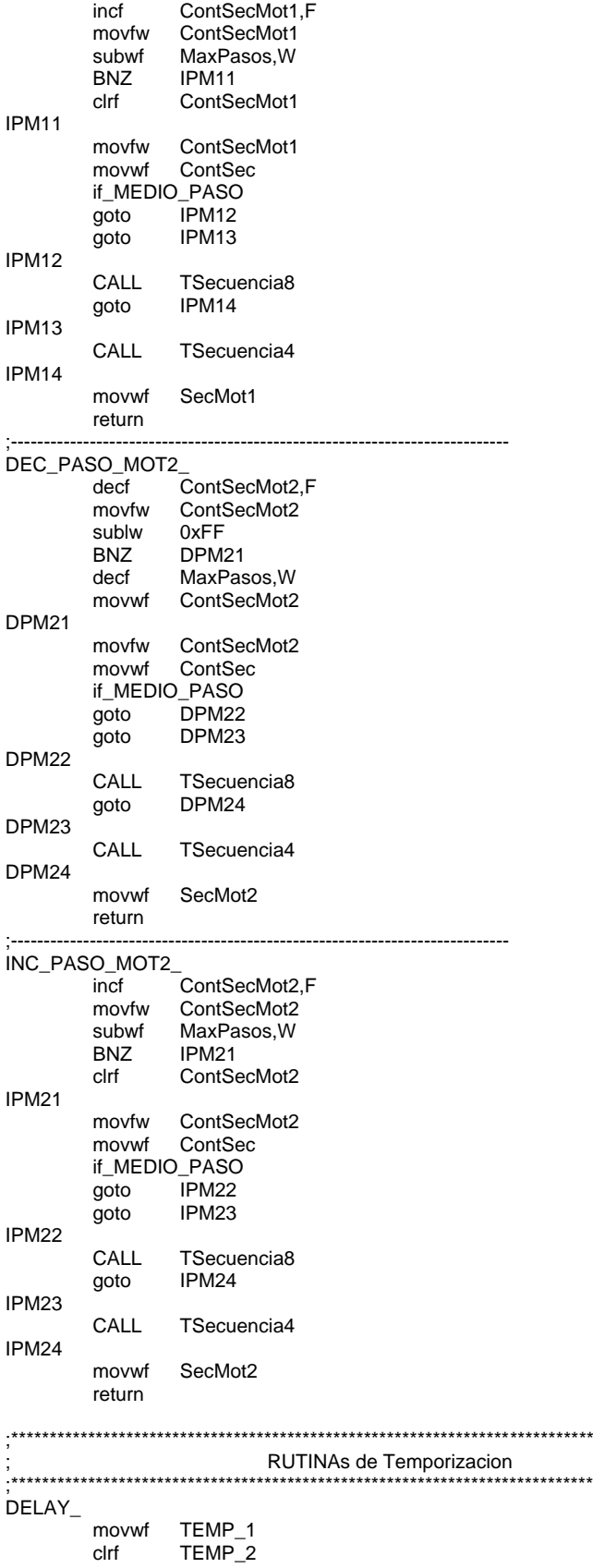

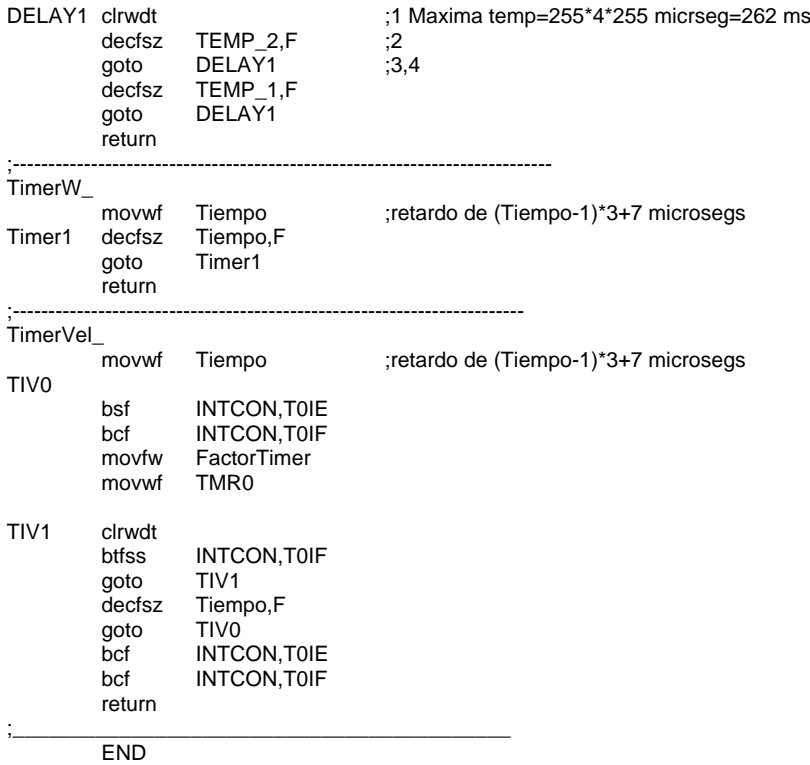

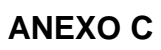

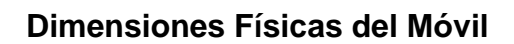

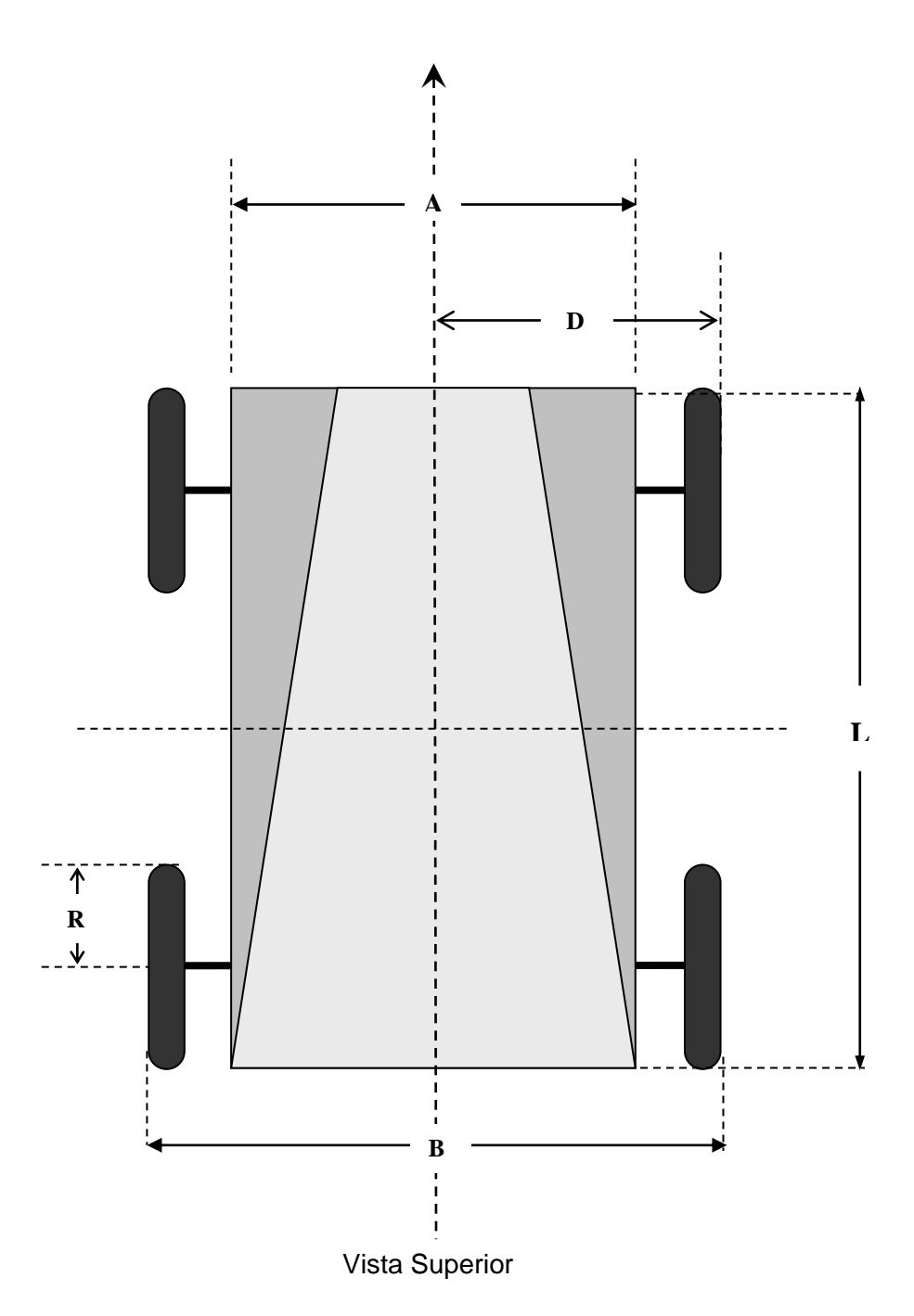

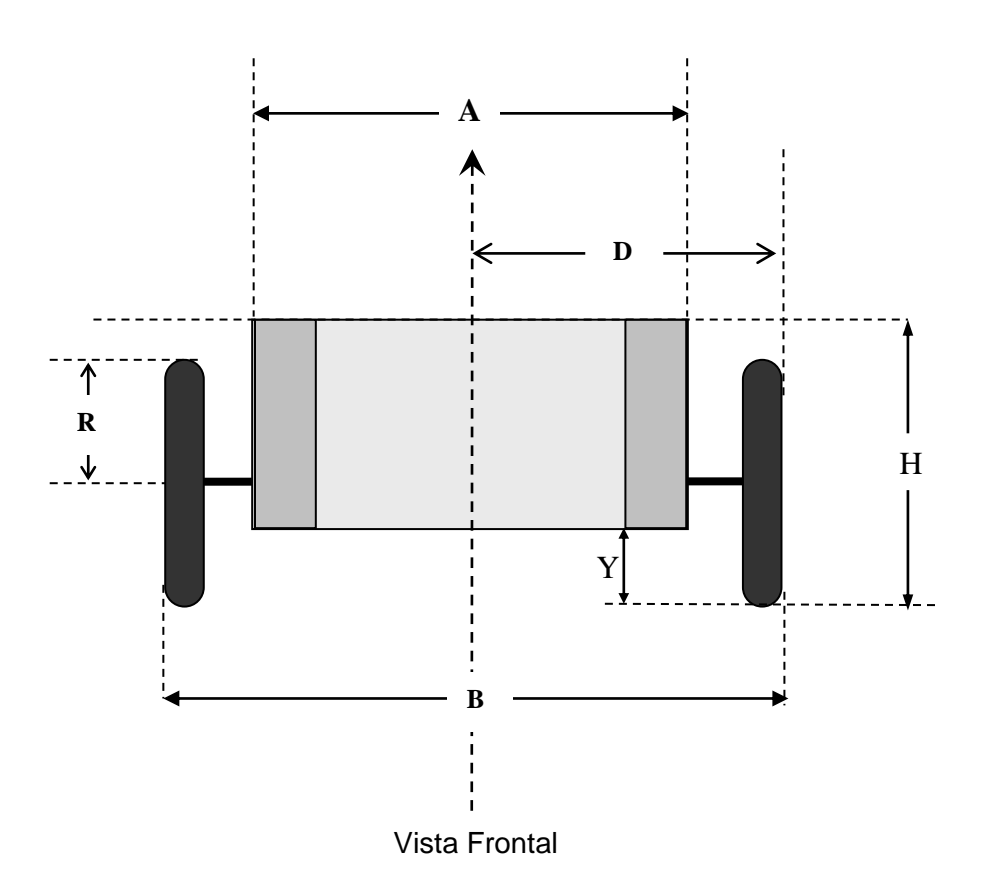

Las dimensiones del móvil son:

- A: 20 cm. Ancho de la estructura de soporte.
- B: 28 cm. Distancia del eje entre llantas.
- L: 28.8 cm. Largo del móvil.
- D: 14 cm. Distancia del eje vertical a la llanta.
- $\triangleright$  R: 5 cm. Radio de la llanta.
- H: 11.5 cm. Altura de la parte superior del móvil con respecto al piso.
- Y: 3 cm. Altura de la parte inferior del móvil con respecto al piso.

# **ANEXO D**

## **Sensores de ultrasonido utilizados**

Los tipos de sensores que utiliza el robot son:

- MHB40
- MIT40R

El código embebido en el microcontrolador A Controla transmisión y recepción de

ultrasonido; también las funciones para medir la distancia

## **ANEXO E**

## **ESPECIFICACIONES TECNICAS**

Alimentación:

- Sistema Análogo: +12V y -12V
- Sistema digital: 5V
- Motores paso a paso: 8V

Sistema de ultrasonido:

- Alcance máximo: 127 Cm
- Alcance mínimo: 2 Cm

Motores:

- Tipo: Paso a Paso Unipolares
- Resolución 7.5° por paso
- Consumo de corriente: 500mA por fase.

Microcontroladores:

- PIC 16F873

Comunicaciones:

- Serial RS-232
- Características comunicación serial: 9600, n, 8, 1.

#### **ANEXO F**

#### **MANUAL DE USUARIO**

#### **1. Introducción**

El Robot AMI es un vehículo guiado de forma autónoma; está conectado a un computador que controla sus acciones. En el equipo se encuentran alojados tres programas excluyentes, es decir el robot solo se puede manejar con uno a la vez, estos son TesUsound, TesMotores y Mind.

Se parte de un trabajo de simulación precedente y se desarrolla un programa para el control real de un robot.; la solución implica guiar un vehículo automáticamente empleando redes neuronales para el reconocimiento y un control difusos para la toma de decisiones. Para el usuario, el reconocimiento del ambiente y el controlador difuso permanecen ocultos.

El sistema ha sido desarrollado sobre una plataforma Windows, su interfaz gráfica es de fácil manejo. Este manual no provee información de cómo funciona el programa, es una guía útil para controlar y probar el robot AMI.

#### **2. Generalidades**

En ésta sección se realizan recomendaciones para el usuario, descripción de la interfaz gráfica y los pasos a seguir para manipular adecuadamente el robot..

### **2.1 Recomendaciones**

- $\triangleright$  No exceda los límites de operación dados en las especificaciones técnicas. (Véase anexo D).
- $\triangleright$  El robot está diseñado para trabajar en ambientes cubiertos y para moverse en superficies planas. No está diseñado para desplazarse en terrenos con irregularidades como prados, gravas, etc.
- > No debe transportar más peso que el especificado.
- $\triangleright$  Evitar golpes sobre los sensores de ultrasonido.
- $\triangleright$  No derramar líquidos sobre el y jamas lo use en superficies húmedas.
- $\overline{a}$

El sistema de simulación ha sido desarrollado bajo el lenguaje de implementación Visual C++. El proceso de simulación puede dividirse en tres partes: La ubicación de obstáculos en el ambiente, la ubicación y orientación inicial del móvil y la ejecución del movimiento.

El tamaño del ambiente posee una escala proporcional directa al tamaño de la ventana, la cual depende de la resolución dada a la pantalla en pixeles. La resolución empleada por defecto es de 800 x 600 y el tamaño del área cliente es aproximadamente de 800 x 500 dando como resultado un ambiente simulado de 8 metros de largo por 5 metros de ancho.

La velocidad de ejecución del movimiento depende intrínsecamente de la velocidad de cómputo de la máquina sobre la cual se ejecuta el sistema de simulación, debido a los requerimientos de cómputo para la red neuronal y el dibujado de la interfaz.

### **2.2 Descripción de la Interfaz del Sistema de Control**

La ventana principal contiene los elementos requeridos para acceder a las diferentes características soportadas por el sistema de simulación, mediante la barra de herramientas o desde el menú. Como se muestra en la figura 1, se distinguen cuatro partes en la interfaz: El menú de opciones, La barra de herramientas, el ambiente constituido por el área cliente de la ventana y la barra de estado para despliegue de mensajes. A continuación se detalla cada una de las partes que componen la ventana principal.

### **A. EL MENU DE OPCIONES**

Contiene las opciones generales del sistema. Se compone de seis ítems los cuales se describen a continuación:

- **Archivo :** El menú **Archivo** (Véase figura 2.a ) contiene las opciones para crear un nuevo ambiente y para cerrar la aplicación.
- **Ver :** Permite ver u ocultar la barra de herramientas o la barra de estado ( ver figura 2.b ). La opción *Trayectoria* habilita o inhibe el despliegue de la trayectoria seguida por el móvil. La condición por defecto de esta opción es inhabilitada. La opción *Rejilla*, permite ver o esconder la rejilla que divide el ambiente en secciones cuadradas de 50 cms de lado teniendo en cuenta la escala planteada. La opción *Histograma* presenta la ventana "Histograma Polar" que despliega el histograma normalizado obtenido para cada ciclo de muestreo en forma polar.

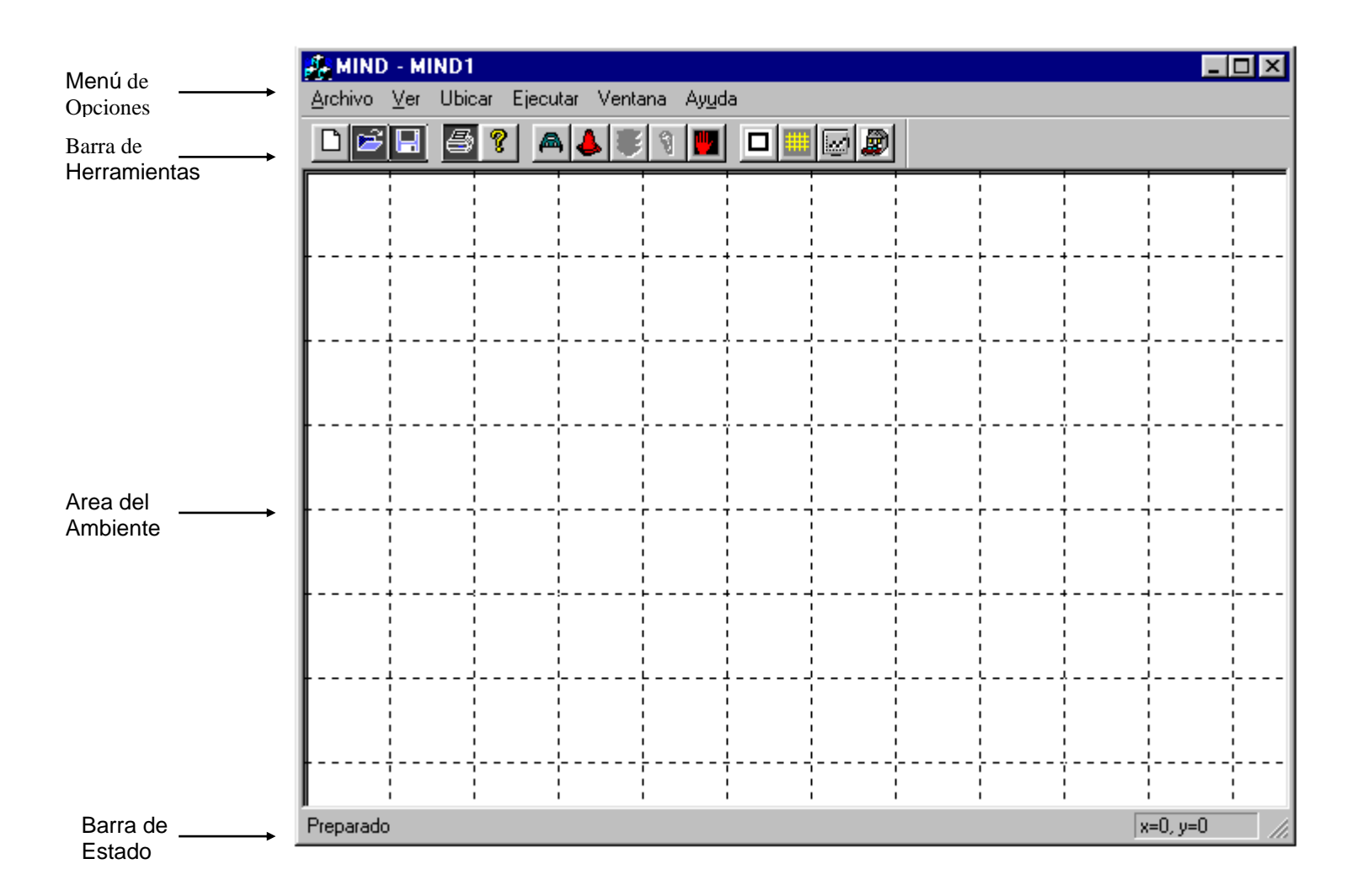

Figura 1. Ventana principal de la interfaz de usuario del sistema de simulación.

Pueden observarse los lóbulos que se crean como resultado del tratamiento de la información obtenida a partir de la red neuronal y que son empleados por el controlador difuso como medida del grado de ocupación. Una vez desplegada la ventana, se inhibe la opción *Histograma* activándose solamente si ésta ventana es cerrada.

La opción *Mapa Generado* presenta la ventana " Mapa Reconocido " que despliega un mapa aproximado obtenido durante el recorrido que el móvil ha realizado en el ambiente. Este mapa es construido a escala 1: 5 y los colores azul, verde y rojo indican el grado de certeza en la ubicación de obstáculos. Esta opción está activa solamente si el móvil se encuentra detenido.

Al desplegar cualquiera de las dos ventanas, el foco cambiará a la última ventana activa. Si cualquiera de éstas dos ventanas ha sido desplegada y el foco cambia a la ventana principal, éstas serán ocultadas y su visibilidad se recuperará a través del menú Ventana.

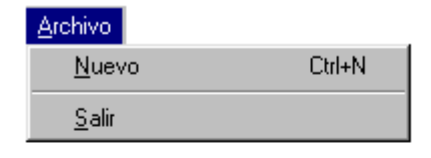

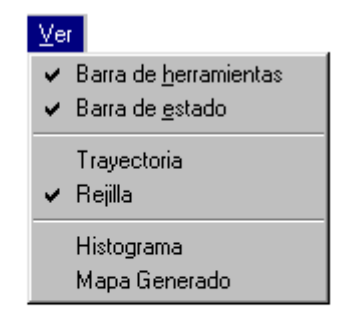

 $(a)$  (b)

Figura 2. Menús Archivo ( a ) y Ver ( b ).

**Ubicar :** las opciones *Móvil* y *Meta* del menú **Ubicar** ( Ver figura 3.a ) despliegan dos cuadros de dialogo por medio de los cuales el usuario puede fijar la posición y orientación del móvil ( figura 4.a ) y la posición final de llegada ( figura 4.b ) respectivamente. Al pulsar el botón OK se hará efectiva la acción.

Existe una opción adicional nombrada *Activar WFM* encargada de activar o inhibir el algoritmo de seguimiento de pared. El fin de ésta opción es proveer la capacidad de comparar el comportamiento del móvil en condiciones de trampa u otras configuraciones de obstáculos con y sin la heurística de seguimiento de pared.

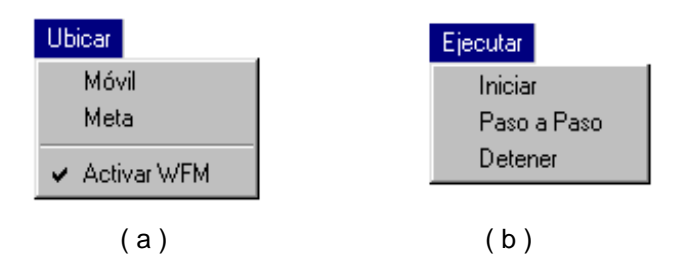

Figura 3. Menús Ubicar ( a ) y Ejecutar ( b ).

**Ejecutar :** El menú **Ejecutar** ( figura 3.b ) permite una ejecución continua o paso a paso del movimiento del móvil y detener su movimiento a voluntad del usuario. Las opciones *Iniciar* y *Paso a paso* están habilitadas solamente si el móvil y el punto de meta han sido previamente ubicados. Cuando se emplean las opciones *Iniciar* o *Paso a paso*, las opciones *Móvil* y *Meta* del menú **Ubicar** ( figura 3.a ) son deshabilitadas, es decir, no se puede ubicar el móvil o la meta mientras se realiza el movimiento. La opción *Detener* habilita nuevamente éstas opciones del menú **Ubicar**.

**Ventana :** El menú **Ventana** ( figura 5.a ) permite cambiar el foco entre las diferentes ventanas, ya sea la ventana principal, la ventana Histograma Polar ó la ventana Mapa Reconocido. Adicionalmente permite crear un nuevo Ambiente.

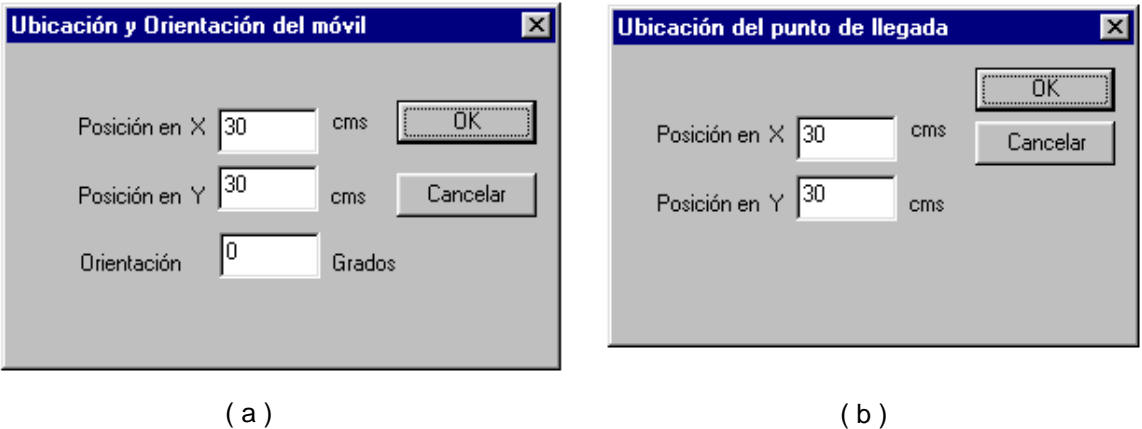

Figura 4. Cuadros de dialogo para ubicar el Móvil ( a ) y la Meta ( b ).

**Ayuda :** El menú **Ayuda** ( figura 5.b ) despliega el cuadro de dialogo Acerca de MIND…

![](_page_37_Figure_4.jpeg)

Figura 5. Menús Ventana ( a ) y Ayuda ( b ).

#### **B. BARRA DE HERRAMIENTAS:**

Permite acceder a las principales opciones del menú directamente. La figura 6 describe sus funciones.

![](_page_38_Figure_2.jpeg)

Figura 6. Funciones de la barra de herramientas.

#### **C. AREA DE MENSAJES Y COORDENADAS**:

Constituida por la barra de estado, presenta el mensaje que da información sobre la función que realiza el botón de comando sobre el cual se encuentre ubicado el Mouse. Además despliega las coordenadas de la posición del puntero sobre el área del ambiente.

## **3. Descripción de las funciones de la barra de Herramientas.**

![](_page_39_Picture_1.jpeg)

Ubicar el móvil en un punto de la pantalla, esta posición debe corresponder a la posición del móvil

en el ambiente real.

![](_page_39_Picture_4.jpeg)

Ubicar el punto de llegada de el móvil en la pantalla, este debe coincidir a escala con el pinto real en el ambiente en el que se mueve el robot.

![](_page_39_Picture_6.jpeg)

Abrir comunicaciones con el robot, si se logra una apertura de comunicación exitosa se muestra el

siguiente cuadro de dialogo:

![](_page_39_Picture_9.jpeg)

Esto significa que el robot se ha enlazado correctamente con el servidor y está listo para recibir ordenes.

Si por el contrario no se puede abrir la comunicación se muestra el siguiente cuadro de dialogo:

![](_page_39_Picture_12.jpeg)

Si las comunicaciones no se establecen de manera adecuada entonces el móvil queda incapacitado para moverse.

Si las comunicaciones se han iniciado correctamente se puede cerrar el enlace presionando el mismo icono, si se cierra adecuadamente la sesión se muestra el siguiente cuadro de dialogo:

![](_page_40_Picture_2.jpeg)

 $|\mathbf{00}|$ 

Activa o desactiva el movimiento del robot real, pero la representación virtual que se muestra en pantalla si se puede mover.

Cuando se activa se muestra la siguiente pantalla:

![](_page_40_Picture_6.jpeg)

Cuando se desactiva el movimiento se muestra el siguiente dialogo:

![](_page_40_Picture_8.jpeg)

Si la comunicación fue abierta y los motores se activaron se puede proceder a iniciar la navegación autónoma ya sea paso a paso pulsando el icono:

![](_page_41_Picture_1.jpeg)

O de manera continua pulsando el icono:

![](_page_41_Picture_3.jpeg)

#### **4. Programas adicionales para control manual y pruebas del robot**

Los siguientes programas se construyeron como herramientas de ayuda al usuario del robot con el fin de hacer un test manual de cada una de las partes importantes de la plataforma móvil como son los sensores de ultrasonido y los motores. Sus interfaz de usuario son muy simples e intuitivamente se puede aprender a manejarlas. Igual que en programa principal de control, MIND, estos dos programas deben conectarse al robot por un puerto serial y solamente uno a la vez puede estar en comunicación con el robot por lo tanto si se pretende usarlos de forma simultanea los programas no lo permiten.

#### 4.1 Programa Test Robot

Este programa permite controlar de forma manual los motores del robot, de este modo se puede mover el robot al frente, derecha, izquierda y atrás, cambiar la velocidad y la configuración de los pasos ya sea medio paso o paso completo, la interfaz gráfica es la siguiente:

![](_page_42_Picture_17.jpeg)

## 4.2 Programa Test Usound

Este programa permite comprobar el funcionamiento de cada uno de los sensores de ultrasonido, así como configurar los tiempos para zona muerta y demas parámetros relevantes para un optimo funcionamiento de los sensores.

![](_page_42_Picture_18.jpeg)